Visual Studio 6.0

*Visual Basic: MSChart Control*

### CategoryScale Object

[See Also](https://msdn.microsoft.com/en-us/library/aa261697(v=vs.60).aspx) [Example](https://msdn.microsoft.com/en-us/library/aa240483(v=vs.60).aspx) Properties Methods Events

The scale for a category axis.

Syntax

**CategoryScale** 

### CategoryScale Object Example

The following example sets the scaling attributes for a category axis.

```
Private Sub Command1 Click()
   ' Sets scaling attributes for a category axis.
  MSChart1.ChartType = VtChChartType2dLine 
  With MSChart1.Plot.Axis(VtChAxisIdX)
      .ValueScale.MajorDivision = 10
      .ValueScale.MinorDivision = 5
      .CategoryScale.Auto = False ' Sets manual scaling.
      .CategoryScale.DivisionsPerLabel = 2 ' Label appears every two
                                          ' divisions.
      .CategoryScale.DivisionsPerTick = 2 ' Ticks appear every two
                                          ' divisions.
      .CategoryScale.LabelTick = True ' Labels displayed on top of
                                       ' Tick marks.
   End With
```
End Sub

### Visual Basic Reference

Visual Studio 6.0

### CheckBox Control

[See Also E](https://msdn.microsoft.com/en-us/library/aa240949(v=vs.60).aspx)xampl[e Properties](https://msdn.microsoft.com/en-us/library/aa240952(v=vs.60).aspx) [Methods](https://msdn.microsoft.com/en-us/library/aa240951(v=vs.60).aspx) [Events](https://msdn.microsoft.com/en-us/library/aa240950(v=vs.60).aspx)

A CheckBox control displays an X when selected; the X disappears when the CheckBox is cleared. Use this control to give the user a True/False or Yes/No option. You can use **CheckBox** controls in groups to display multiple choices from which the user can select one or more. You can also set the value of a **CheckBox** programmatically with the Value property.

Syntax

**CheckBox** 

Remarks

CheckBox and OptionButton controls function similarly but with an important difference: Any number of CheckBox controls on a form can be selected at the same time. In contrast, only one OptionButton in a group can be selected at any given time.

To display text next to the CheckBox, set the Caption property. Use the Value property to determine the state of the controlselected, cleared, or unavailable.

### Visual Basic Reference

Visual Studio 6.0

### Clipboard Object

See Also Example Properties [Methods E](https://msdn.microsoft.com/en-us/library/aa240955(v=vs.60).aspx)vents

Provides access to the system Clipboard.

Syntax

Clipboard

**Remarks** 

The Clipboard object is used to manipulate text and graphics on the Clipboard. You can use this object to enable a user to copy, cut, and paste text or graphics in your application. Before copying any material to the **Clipboard** object, you should clear its contents by as performing a **Clear** method, such as Clipboard.Clear.

Note that the **Clipboard** object is shared by all Windows applications, and thus, the contents are subject to change whenever you switch to another application.

The Clipboard object can contain several pieces of data as long as each piece is in a different format. For example, you can use the SetData method to put a bitmap on the Clipboard with the vbCFDIB format, and then use the SetText method with the vbCFText format to put text on the Clipboard. You can then use the GetText method to retrieve the text or the GetData method to retrieve the graphic. Data on the **Clipboard** is lost when another set of data of the same format is placed on the Clipboard either through code or a menu command.

### Visual Basic Extensibility Reference

Visual Studio 6.0

### CodeModule Object

[See Also E](https://msdn.microsoft.com/en-us/library/aa443580(v=vs.60).aspx)xampl[e Properties](https://msdn.microsoft.com/en-us/library/aa443671(v=vs.60).aspx) [Methods E](https://msdn.microsoft.com/en-us/library/aa443670(v=vs.60).aspx)vents Specifics

### $\overline{\phantom{a}}$

Represents the code behind a component, such as a form, class, or document.

### **Remarks**

You use the **CodeModule** object to modify (add, delete, or edit) the code associated with a component.

Each component is associated with one CodeModule object. However, a CodeModule object can be associated with multiple code panes.

The methods associated with the **CodeModule** object enable you to manipulate and return information about the code text on a line-by-line basis. For example, you can use the **AddFromString** method to add text to the module. **AddFromString** places the text just above the first procedure in the module or places the text at the end of the module if there are no procedures.

Use the Parent property to return the VBComponent object associated with a code module.

# Visual Basic Extensibility Reference

Visual Studio 6.0

### CodePane Object

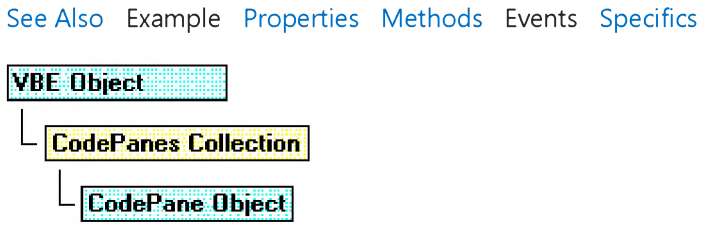

Represents a code pane.

#### Remarks

Use the CodePane object to manipulate the position of visible text or the text selection displayed in the code pane.

You can use the Show method to make the code pane you specify visible. Use the SetSelection method to set the selection in a code pane and the GetSelection method to return the location of the selection in a code pane.

# Visual Basic Extensibility Reference

Visual Studio 6.0

### CodePanes Collection

[See Also E](https://msdn.microsoft.com/en-us/library/aa443675(v=vs.60).aspx)xampl[e Properties](https://msdn.microsoft.com/en-us/library/aa443676(v=vs.60).aspx) [Methods E](https://msdn.microsoft.com/en-us/library/aa241522(v=vs.60).aspx)vents Specifics

**VBE Object** 

**CodePanes Collection** 

Contains the active code panes in the VBE object.

#### Remarks

Use the CodePanes collection to access the open code panes in a project.

You can use the **Count** property to return the number of active code panes in a collection.

### Visual Basic for Applications Reference

Visual Studio 6.0

### Collection Object

[See Also](https://msdn.microsoft.com/en-us/library/aa262383(v=vs.60).aspx) [Example](https://msdn.microsoft.com/en-us/library/aa242683(v=vs.60).aspx) [Properties](https://msdn.microsoft.com/en-us/library/aa242876(v=vs.60).aspx) [Methods E](https://msdn.microsoft.com/en-us/library/aa262384(v=vs.60).aspx)vents Specifics

A Collection object is an ordered set of items that can be referred to as a unit.

#### Remarks

The Collection object provides a convenient way to refer to a related group of items as a single object. The items, or members, in a collection need only be related by the fact that they exist in th[e collection](https://msdn.microsoft.com/en-us/library/aa210331.aspx). Members of a collection don't have to share the same [data type.](https://msdn.microsoft.com/en-us/library/aa210838.aspx)

A collection can be created the same way other objects are created. For example:

#### Dim X As New Collection

Once a collection is created, members can be added using the Add method and removed using the Remove method. Specific members can be returned from the collection using the Item method, while the entire collection can be iterated using the For Each... Next statement.

### Visual Basic for Applications Reference

### **Collection Object Example**

This example creates a **Collection** object (MyClasses), and then creates a dialog box in which users can add objects to the collection. To see how this works, choose the **Class Module** command from the **Insert** menu and declare a public variable called InstanceName at module level of Class1 (type Public InstanceName) to hold the names of each instance. Leave the default name as Class1. Copy and paste the following code into the General section of another module, and then start it with the statement ClassNamer in another procedure. (This example only works with host applications that support classes.)

```
Sub ClassNamer()
  Dim MyClasses As New Collection ' Create a Collection object.
  Dim Num ' Counter for individualizing keys.
  Dim Msg As String ' Variable to hold prompt string.
  Dim TheName, MyObject, NameList ' Variants to hold information.
  Do
      Dim Inst As New Class1 ' Create a new instance of Class1.
     Num = Num + 1 ' Increment Num, then get a name.
     Msg = "Please enter a name for this object." & Chr(13) \overline{\phantom{a}}& "Press Cancel to see names in collection."
      TheName = InputBox(Msg, "Name the Collection Items")Inst.InstanceName = TheName ' Put name in object instance.
      ' If user entered name, add it to the collection.
      If Inst.InstanceName <> "" Then
         ' Add the named object to the collection.
        MyClasses.Add item := Inst, key := CStr(Num)End If
      ' Clear the current reference in preparation for next one.
      Set Inst = NothingLoop Until TheName = "For Each MyObject In MyClasses ' Create list of names.
     NameList = NameList & MyObject.InstanceName & Chr(13)
  Next MyObject
   ' Display the list of names in a message box.
  MsgBox NameList, , "Instance Names In MyClasses Collection"
  For Num = 1 To MyClasses. Count ' Remove name from the collection.
     MyClasses.Remove 1 ' Since collections are reindexed
            ' automatically, remove the first
  Next ' member on each iteration.
End Sub
```

```
© 2017 Microsoft
```
### Visual Basic: DataGrid Control

Visual Studio 6.0

### Column Object

[See Also E](https://msdn.microsoft.com/en-us/library/aa260032(v=vs.60).aspx)xampl[e Properties](https://msdn.microsoft.com/en-us/library/aa260038(v=vs.60).aspx) [Methods E](https://msdn.microsoft.com/en-us/library/aa260035(v=vs.60).aspx)vents

A Column object represents a column within a DataGrid control.

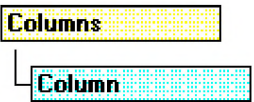

#### Remarks

You manipulate a column in a DataGrid control by using a Column object's methods and properties. With a Column object, you can modify attributes of the column header as well as the column itself.

Note A DataGrid object can contain only 32767 columns, as column indices are stored in integers.

To use a Column object, you can either use the Columns property of the DataGrid control directly or assign each column to a separate variable dimensioned as a **Column** object. The following demonstrates the latter:

```
Dim Col1, Col2 as Column
Set Col1 = DataGrid1.Columns(0)
Set Col2 = DataGrid1.Columns(1)Coll.Caption = "Column 1"Col2.Caption = "Column 2"
```
If often referring to the columns in a DataGrid control, you will increase performance by using the above method to assign values to columns rather than using the **Columns** property as in:

```
DataGrid1.Colums(\theta) .Caption = "Column 1"
```
### Visual Basic: Windows Controls

Visual Studio 6.0

### ColumnHeader Object, ColumnHeaders Collection

[See Also E](https://msdn.microsoft.com/en-us/library/aa276290(v=vs.60).aspx)xampl[e Properties](https://msdn.microsoft.com/en-us/library/aa276292(v=vs.60).aspx) [Methods E](https://msdn.microsoft.com/en-us/library/aa276291(v=vs.60).aspx)vents

- A ColumnHeader object is an item in a ListView control that contains heading text.
- A ColumnHeaders collection contains one or more ColumnHeader objects.

#### Syntax

Listview.ColumnHeaders

#### Listview.ColumnHeaders( *index)*

The syntax lines above refer to the collection and to individual elements in the collection, respectively, according to the standard collection syntax.

The ColumnHeader object, ColumnHeaders collection syntax has these parts:

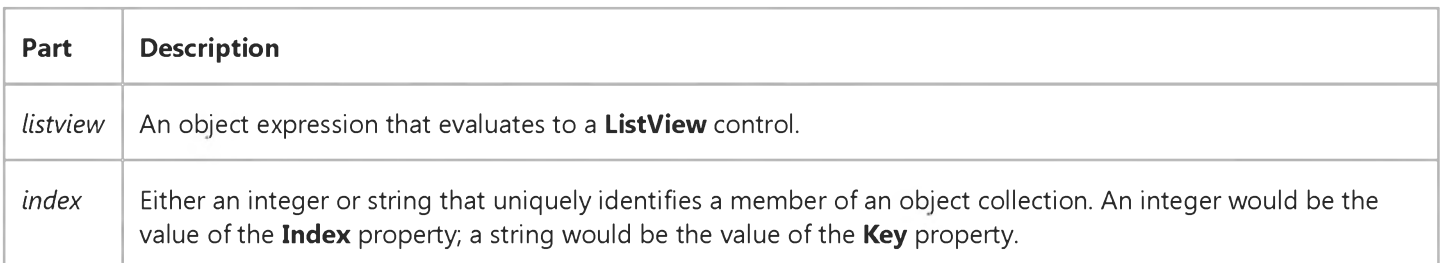

#### **Remarks**

You can view **ColumnHeader** objects in Report view only.

You can add ColumnHeader objects to a ListView control at both design time and run time.

With a **ColumnHeader** object, a user can:

- **•** Click it to trigger the **ColumnClick** event and sort the items based on that data item.
- Grab the object's right border and drag it to adjust the width of the column.
- **Hide ColumnHeader** objects in Report view.

#### 27. 12. 2017 ColumnHeader Object, ColumnHeaders Collection

There is always one column in the ListView control, which is Column 1. This column contains the actual ListItem objects; not their subitems. The second column (Column 2) contains subitems. Therefore, you always have one more **ColumnHeader** object than subitems and the ListItem object's SubItems property is a 1-based array of size ColumnHeaders.Count - 1.

The number of **ColumnHeader** objects determines the number of subitems each ListItem object in the control can have. When you delete a **ColumnHeader** object, all of the subitems associated with the column are also deleted, and each ListItem object's subitem array shifts to update the indices of the ColumnHeader, causing the remaining column headers' SubItemIndex properties to change.

# Visual Basic: DataGrid Control

Visual Studio 6.0

### Columns Collection

[See Also E](https://msdn.microsoft.com/en-us/library/aa260140(v=vs.60).aspx)xampl[e Properties](https://msdn.microsoft.com/en-us/library/aa242876(v=vs.60).aspx) [Methods E](https://msdn.microsoft.com/en-us/library/aa259124(v=vs.60).aspx)vents

The Columns collection contains all stored Column objects of a DataGrid control.

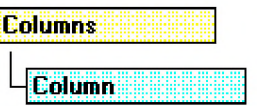

Syntax

I

Columns(index)

### Columns.Item(index)

### Remarks

You can use the properties and methods of the **Columns** collection to add and remove **Column** objects, count the number of columns in the Columns collection, and address individual columns of the Columns collection.

The Columns collection can be accessed through the Columns property of the DataGrid control.

### Visual Basic Reference

Visual Studio 6.0

### ComboBox Control

#### [See Also E](https://msdn.microsoft.com/en-us/library/aa240956(v=vs.60).aspx)xampl[e Properties](https://msdn.microsoft.com/en-us/library/aa240959(v=vs.60).aspx) [Methods](https://msdn.microsoft.com/en-us/library/aa240958(v=vs.60).aspx) [Events](https://msdn.microsoft.com/en-us/library/aa240957(v=vs.60).aspx)

A ComboBox control combines the features of a TextBox control and a ListBox controlusers can enter information in the text box portion or select an item from the list box portion of the control.

Syntax

**ComboBox** 

**Remarks** 

To add or delete items in a ComboBox control, use the AddItem or RemoveItem method. Set the List, ListCount, and ListIndex properties to enable a user to access items in the ComboBox. Alternatively, you can add items to the list by using the List property at design time.

Note A Scroll event will occur in a ComboBox control only when the contents of the dropdown portion of the ComboBox are scrolled, not each time the contents of the ComboBox change. For example, if the dropdown portion of a ComboBox contains five items and the top item is highlighted, a Scroll event will not occur until you press the down arrow six times (or the PGDN key once). After that, a Scroll event occurs for each press of the down arrow key. However, if you then press the up arrow key, a Scroll event will not occur until you press the up arrow key six times (or the PGUP key once). After that, each up arrow key press will result in a Scroll event.

### Visual Basic: Windows Controls

Visual Studio 6.0

### ComboItem Object

[See Also E](https://msdn.microsoft.com/en-us/library/aa276293(v=vs.60).aspx)xampl[e Properties](https://msdn.microsoft.com/en-us/library/aa276294(v=vs.60).aspx) Methods Events

A ComboItem object is an item in the list portion of an ImageCombo control. ComboItem objects can display text and/or pictures, and they can appear indented from other items in the list.

#### Syntax

*object.ComboItem*

The **ComboItem** object syntax has these parts:

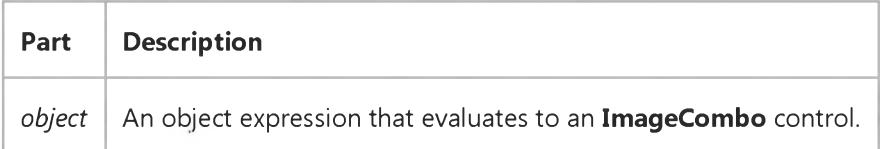

#### **Remarks**

The ComboItem object and its corresponding ComboItems collection contain all the items that appear in the list portion of the ImageCombo control. Because list items are stored in a collection, each item can have multiple properties associated with it. This makes the task of assigning and managing the images associated with list items much easier.

Because the items in the list are objects in a collection, certain properties found in the standard combo box (such as List, ListIndex, and ItemData) are no longer required.

With a **ComboItem** object you can:

- Specify the text of an item.
- Assign a picture to be displayed next to the item by specifying an index into an ImageList control.
- Specify a different image for the item when it is selected from the list.
- Specify an indentation for an item.
- Assign the item a unique **Key** value that can be used to refer to it instead of its index in the collection.

The ImageCombo control does not initially contain any ComboItem objects. You must add using the Add method.

### Visual Basic: Windows Controls

Visual Studio 6.0

### ComboItems Collection

[See Also E](https://msdn.microsoft.com/en-us/library/aa276212(v=vs.60).aspx)xampl[e Properties](https://msdn.microsoft.com/en-us/library/aa276214(v=vs.60).aspx) [Methods E](https://msdn.microsoft.com/en-us/library/aa276213(v=vs.60).aspx)vents

The ComboItems collection contains all the ComboItem objects in an ImageCombo control.

#### Syntax

object. ComboItems(index)

The **ComboItems** collection syntax has these parts:

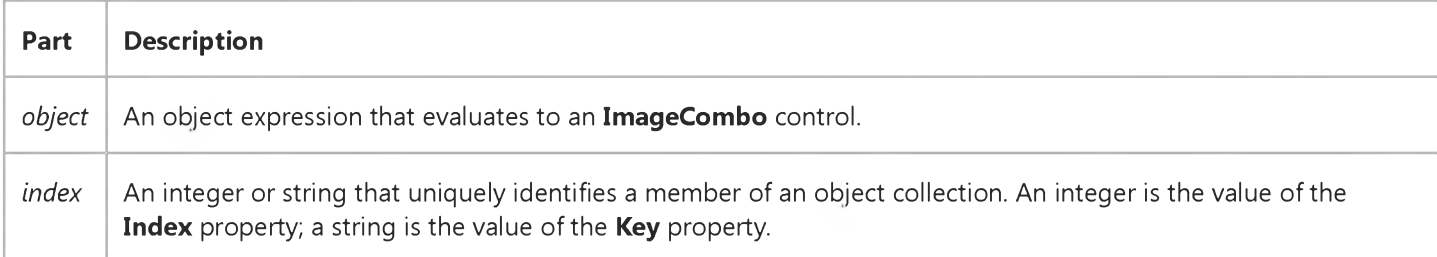

#### Remarks

The **ComboItems** collection is a 1-based collection of **ComboItem** objects.

The order in which ComboItem objects occur within the ComboItems collection is the same as their visible position within the list portion of the control. A ComboItem object's position within the collection is indicated by its Index property.

### Visual Basic Extensibility Reference

Visual Studio 6.0

### CommandBar Object

[See Also E](https://msdn.microsoft.com/en-us/library/aa241489(v=vs.60).aspx)xampl[e Properties](https://msdn.microsoft.com/en-us/library/aa235146(v=vs.60).aspx) Methods Events

The CommandBar object contains other CommandBar objects, which can act as either buttons or menu commands.

Syntax

#### **CommandBar**

# Visual Basic Extensibility Reference

Visual Studio 6.0

### CommandBarEvents Object

[See Also E](https://msdn.microsoft.com/en-us/library/aa443677(v=vs.60).aspx)xample Properties Methods [Events](https://msdn.microsoft.com/en-us/library/aa241511(v=vs.60).aspx) Specifics **VBE Object CommandBars Collection** 

**CommandBarEvents Object** 

Returned by the CommandBarEvents property. The CommandBarEvents object triggers an event when a control on the command bar is clicked.

#### Remarks

The CommandBarEvents object is returned by the CommandBarEvents property of the Events object. The object that is returned has one event in its interface, the Click event. You can handle this event using the WithEvents object declaration.

# Visual Basic Extensibility Reference

Visual Studio 6.0

### CommandBars Collection

[See Also E](https://msdn.microsoft.com/en-us/library/aa443678(v=vs.60).aspx)xampl[e Properties](https://msdn.microsoft.com/en-us/library/aa443679(v=vs.60).aspx) [Methods E](https://msdn.microsoft.com/en-us/library/aa241522(v=vs.60).aspx)vents Specifics

**VBE Object** 

**CommandBars Collection** 

Contains all of the command bars in a project, including command bars that support shortcut menus.

#### Remarks

Use the **CommandBars** collection to enable add-ins to add command bars and controls, or to add controls to existing, builtin, command bars.

### Visual Basic Reference

Visual Studio 6.0

### CommandButton Control

[See Also E](https://msdn.microsoft.com/en-us/library/aa240960(v=vs.60).aspx)xampl[e Properties](https://msdn.microsoft.com/en-us/library/aa240963(v=vs.60).aspx) [Methods](https://msdn.microsoft.com/en-us/library/aa240962(v=vs.60).aspx) [Events](https://msdn.microsoft.com/en-us/library/aa240961(v=vs.60).aspx)

Use a CommandButton control to begin, interrupt, or end a process. When chosen, a CommandButton appears pushed in and so is sometimes called a push button.

Syntax

#### **CommandButton**

#### **Remarks**

To display text on a CommandButton control, set its Caption property. A user can always choose a CommandButton by clicking it. To allow the user to choose it by pressing ENTER, set the Default property to True. To allow the user to choose the button by pressing ESC, set the Cancel property of the CommandButton to True.

### Visual Basic: CommonDialog Control

Visual Studio 6.0

### CommonDialog Control

### [See Also E](https://msdn.microsoft.com/en-us/library/aa238423(v=vs.60).aspx)xampl[e Properties](https://msdn.microsoft.com/en-us/library/aa238436(v=vs.60).aspx) [Methods E](https://msdn.microsoft.com/en-us/library/aa238426(v=vs.60).aspx)vents

The CommonDialog control provides a standard set of dialog boxes for operations such as opening and saving files, setting print options, and selecting colors and fonts. The control also has the ability to display help by running the Windows Help engine.

Syntax

### **CommonDialog**

### **Remarks**

The CommonDialog control provides an interface between Visual Basic and the routines in the Microsoft Windows dynamiclink library Commdlg.dll. To create a dialog box using this control, Commdlg.dll must be in your Microsoft Windows SYSTEM directory.

You use the **CommonDialog** control in your application by adding it to a form and setting its properties. The dialog displayed by the control is determined by the methods of the control. A[t run time,](https://msdn.microsoft.com/en-us/library/aa172352.aspx) a dialog box is displayed or the help engine is executed, when the appropriate method is invoked; at design time, the **CommonDialog** control is displayed as an icon on a form. This icon can't be sized.

The **CommonDialog** control can display the following dialogs using the specified method.

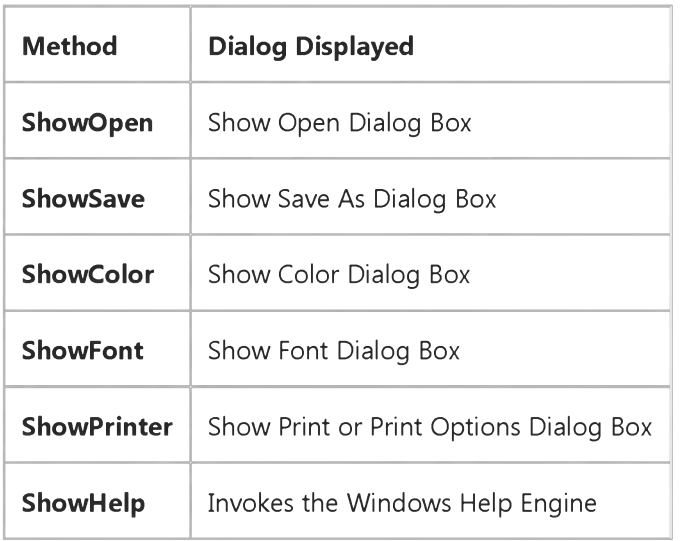

The **CommonDialog** control automatically provides context sensitive help on the interface of the dialog boxes by clicking:

The What's This help button in the title bar then clicking the item for which you want more information.

#### 27. 12. 2017 CommonDialog Control (CommonDialog ControlCommonDialog Control)

• The right mouse button over the item for which you want more information then selecting the What's This command in the displayed context menu.

The operating system provides the text shown in the Windows 95 (or later) Help popup. You can also display a Help button on the dialog boxes with the **CommonDialog** control by setting the Flags property, however, you must provide the help topics in this situation.

Note There is no way to specify where a dialog box is displayed.

For More Information To see help topics for each dialog, click on See Also.

### Visual Basic Reference

Visual Studio 6.0

### ContainedControls Collection

[See Also E](https://msdn.microsoft.com/en-us/library/aa261453(v=vs.60).aspx)xampl[e Properties](https://msdn.microsoft.com/en-us/library/aa261454(v=vs.60).aspx) Methods Events

A [collection](https://msdn.microsoft.com/en-us/library/aa210331.aspx) that allows access to the controls contained within a control that were added by the developer who uses the control.

#### Syntax

#### ContainedControls(index)

The placeholder *index* represents an integer with a range from 0 to ContainedControls.Count - 1.

### Visual Basic Reference

Visual Studio 6.0

### ContainedVBControls Collection

[See Also E](https://msdn.microsoft.com/en-us/library/aa261455(v=vs.60).aspx)xampl[e Properties](https://msdn.microsoft.com/en-us/library/aa261377(v=vs.60).aspx) [Methods E](https://msdn.microsoft.com/en-us/library/aa261456(v=vs.60).aspx)vents

The ContainedVBControls collection represents a collection of VBControl objects.

### Visual Basic Reference

Visual Studio 6.0

### Control Object

See Also Example Properties Methods Events

The class name of all Visual Basic internal controls.

Syntax

Control

#### **Remarks**

You can dimension a variable as a **Control** object and reference it as you would a control on a form. The following demonstrates this:

Dim C as Control Set C = Command1

### Visual Basic Reference

Visual Studio 6.0

### Controls Collection

[See Also E](https://msdn.microsoft.com/en-us/library/aa261484(v=vs.60).aspx)xample Properties [Methods E](https://msdn.microsoft.com/en-us/library/aa277578(v=vs.60).aspx)vents

A [collection](https://msdn.microsoft.com/en-us/library/aa210331.aspx) whose elements represent the controls on a component. The **Controls** collection has a **Count** property which specifies the number of controls in the collection, and an Item method which returns a member of the collection.

#### Syntax

*object.* Controls.Count

 $object$ . Controls(index)

The **Controls** collection syntax has these parts:

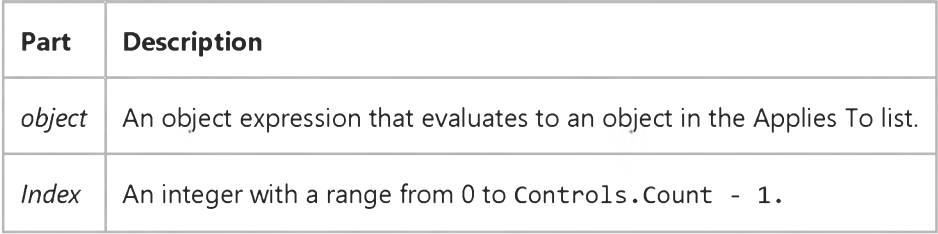

Note If the component is a Visual Basic module, such as a Form or UserControl, you don't have to supply the object expression when writing code within the module. If the container is a compiled ActiveX control, such as a ToolBar control, however, you must always supply the object expression.

#### Remarks

The **Controls** collection enumerates loaded controls on a component and can be useful for iterating through them. For example, you might use it to change the BackColor property of all the Label controls on a Form.

The Controls collection identifies an intrinsic form-level variable named Controls. If you omit the optional *object* placeholder, you must include the Controls keyword. However, if you include *object,* you can omit the Controls keyword. For example, the following two lines of code have the same effect:

```
MyForm.Controls(6) .Top = MyForm.Controls(5) .Top + incrementMyForm(6) . Top = MyForm(5) . Top + increment
```
You can pass Controls(index) to a function whose argument is specified as a Controls class. You can also access members using their name. For example:

Controls("Command1").Top

You can use the TypeOf keyword with the If statement, or the TypeName function, to determine the type of a control in the Controls collection.

Note The Controls collection is not a member of the Visual Basic Collection class. It has a smaller set of properties and methods than a **Collection** object, and you cannot create instances of it.

### Visual Basic: Windows Controls

Visual Studio 6.0

### CoolBar Control

[See Also E](https://msdn.microsoft.com/en-us/library/aa226835(v=vs.60).aspx)xampl[e Properties](https://msdn.microsoft.com/en-us/library/aa276507(v=vs.60).aspx) [Methods](https://msdn.microsoft.com/en-us/library/aa276506(v=vs.60).aspx) [Events](https://msdn.microsoft.com/en-us/library/aa276505(v=vs.60).aspx)

A CoolBar control contains a collection of Band objects used to create a configurable toolbar that is associated with a form.

#### Remarks

A CoolBar control is a container control that typically contains two or more Bands which may be resized and rearranged by the user. Each Band contains a single Child control.

Visual Studio 6.0

*Visual Basic: MSChart Control*

### Coor Object

[See Also E](https://msdn.microsoft.com/en-us/library/aa240500(v=vs.60).aspx)xample Propertie[s Methods E](https://msdn.microsoft.com/en-us/library/aa240462(v=vs.60).aspx)vents

Describes a floating x and *y* coordinate pair for a chart.

Syntax

Coor